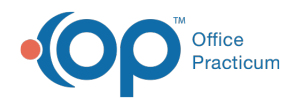

# Insurance Payer Details

Last Modified on 09/15/2022 8:16 am EDT

Version 20.17

This window map article points out some of the important aspects of the window you're working with in OP but is not intended to be instructional. To learn about topics related to using this window, see the **Related Articles** section at the bottom of this page.

### About Insurance Payer Details

#### **Path: Billing tab > Payers button > New or Edit button**

The Insurance Payer Details window is broken up into four tabs: Basic information, Payer Coding Rules, Claims/Routing, and Contracts. These tabs house the payer information as it relates to coding rules, transmitting claims, and verifying eligibility.

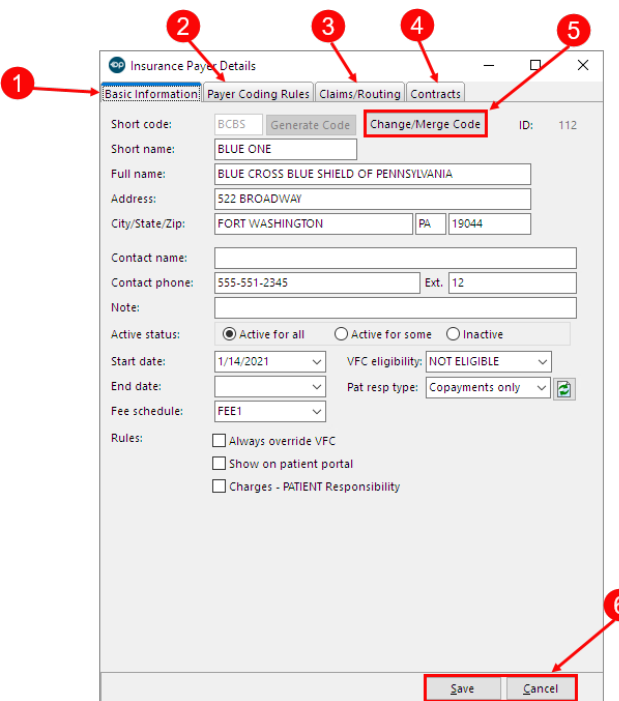

#### Insurance Payer Details Map

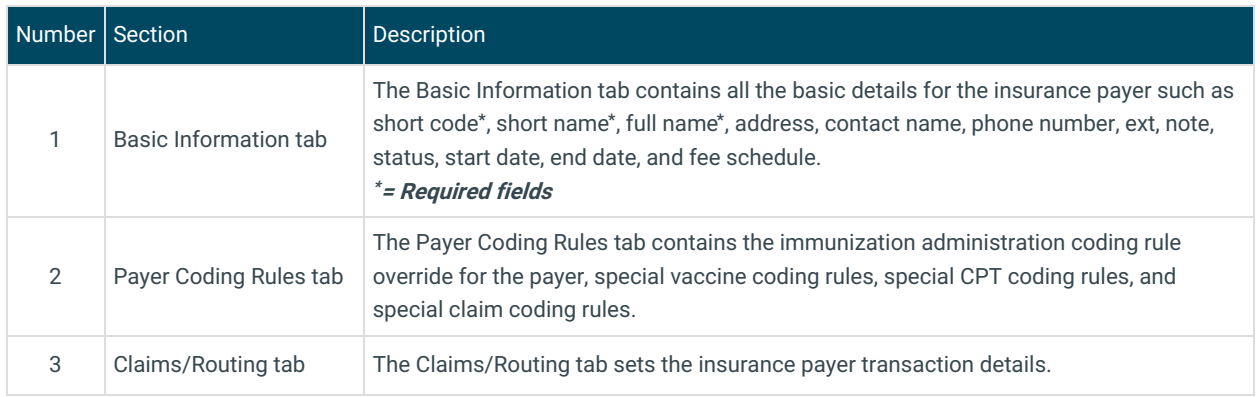

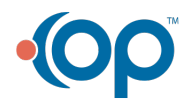

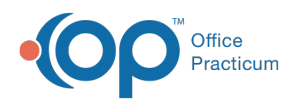

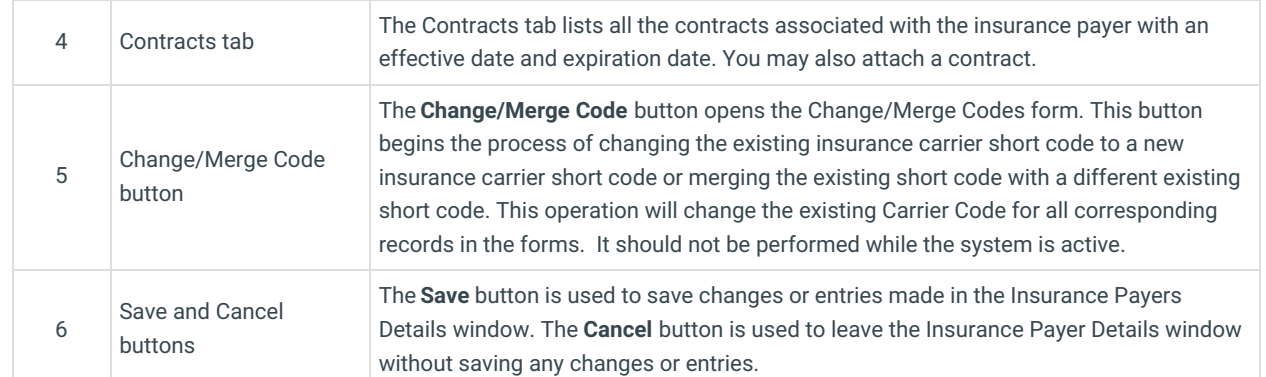

Version 20.16

## About Insurance Payer Details

#### **Path: Billing tab > Payers button > New or Edit button**

The Insurance Payer Details window is broken up into four tabs: Basic information, Payer Coding Rules, Claims/Routing, and Contracts. These tabs house the payer information as it relates to coding rule, transmitting claims, and verifying eligibility.

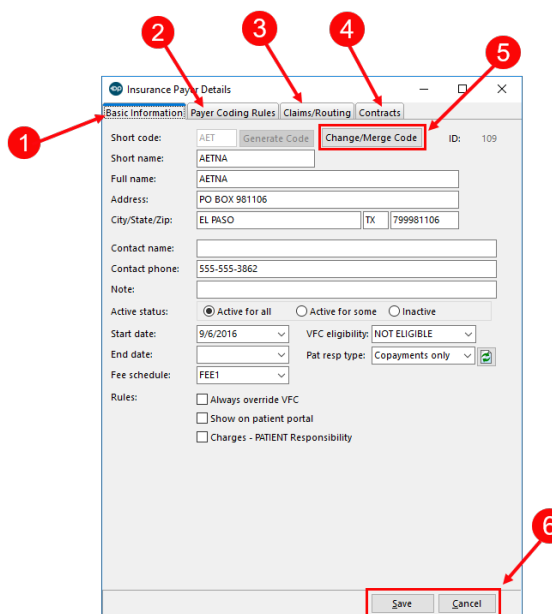

#### Insurance Payer Details Map

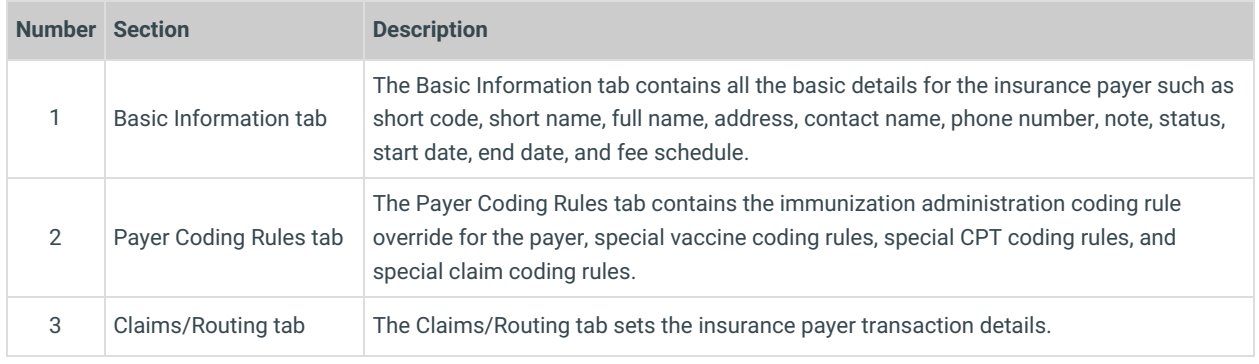

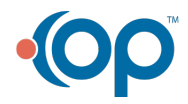

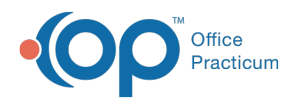

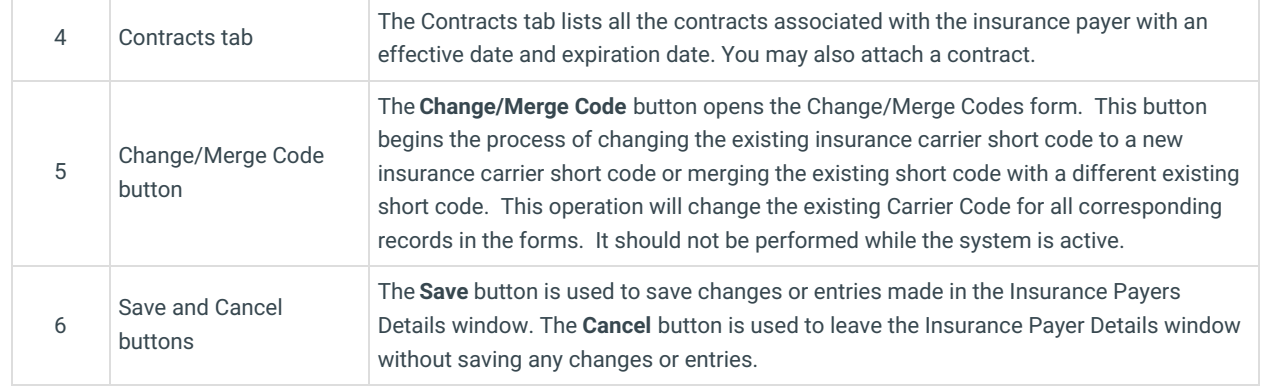

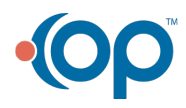